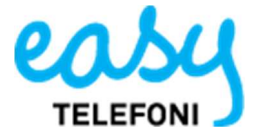

Svep från höger till vänster för att få fram menyn och klicka sedan på framtida hänvisningar. Ni kan lägga till framtida och återkommande hänvisningar direkt i mobilappen. Klicka på Framtida närvaro i menyn och sedan klickar ni på plustecknet längst upp till höger för att lägga till en ny hänvisning. I det här fallet så har vi namngett hänvisningen Sammanträde och sedan valt aktiviteten Möte och att den ska gälla från 09.00-10.00 varje Fredag. Klicka på bocken till höger när du är klar för att spara.

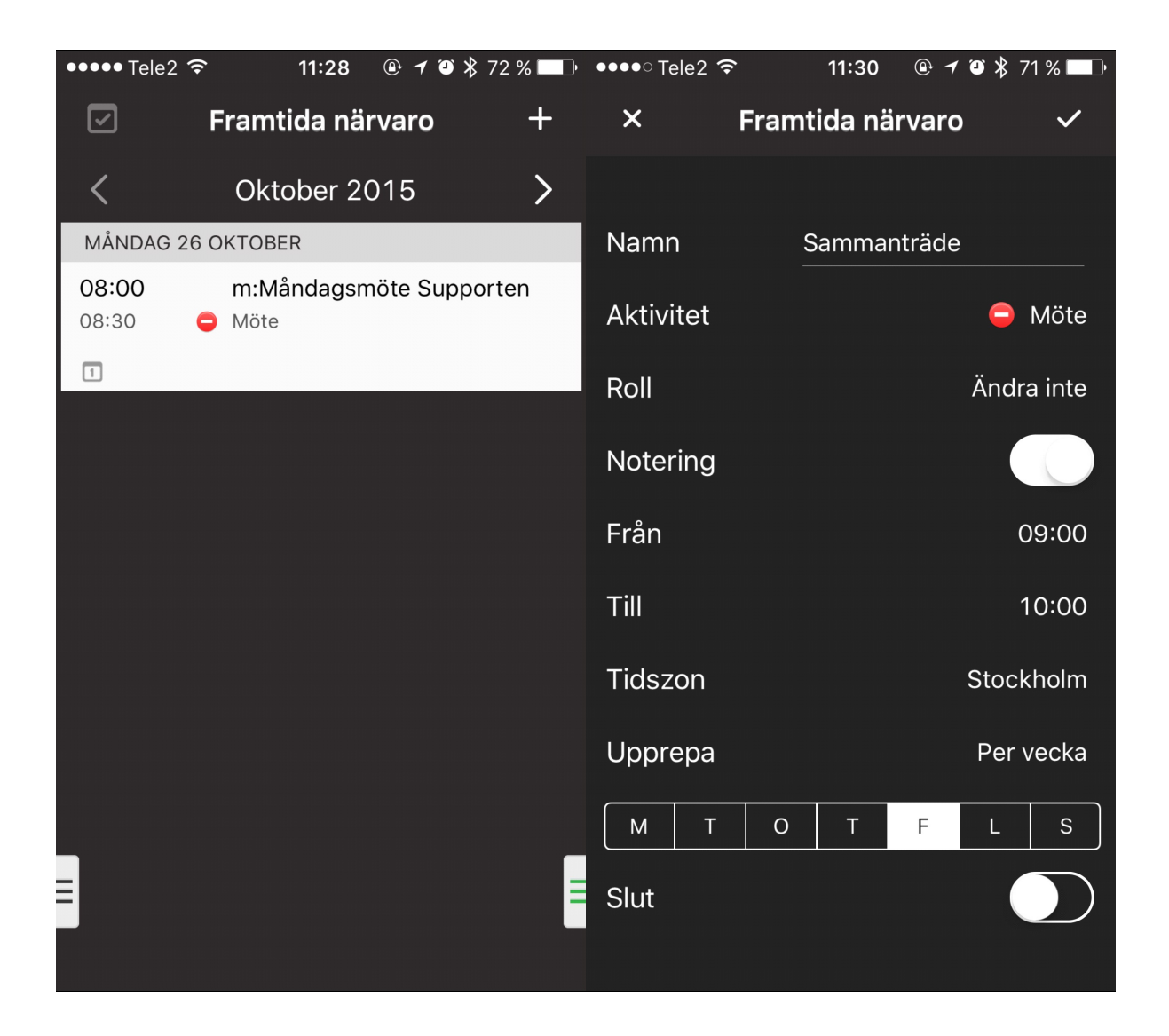